## Novel Widgets and Toolkits For Creating Them

- Toolkits for novel interaction techniques.
	- SwingStates
	- subArctic
- Toolkit for groupware applications.
	- MAUI
- All of these toolkits are Java libraries.

### **SwingStates**

- SwingStates is a library that adds state machines to the Java Swing user interface toolkit.
- The state machines are used as a control structure for programming interaction.
	- Goal is to allow for programming advanced interaction and creating novel interaction techniques.

• http://www.lri.fr/~appert/SwingStates/index.html

### SwingStates Canvas

- SwingStates includes a Canvas widget.
	- Similar to the Tk canvas widget GmlCanvas.
	- Holds a display list of shapes, including simple or arbitrary paths, text strings, images and some Swing widgets.
	- Each shape can have a geometric transform, a parent shape and a clipping shape.
	- Shapes can be tagged (similar to Tk).

### State Machines

- A state machine consists of the following:
	- A set of *states* and a set of *transitions* labeled with *events*.
	- Each transition may have an associated *guard* and *action*.
	- Each state has a set of *output transitions* and a set of *input transitions* (may have an *enter* and *leave* action).

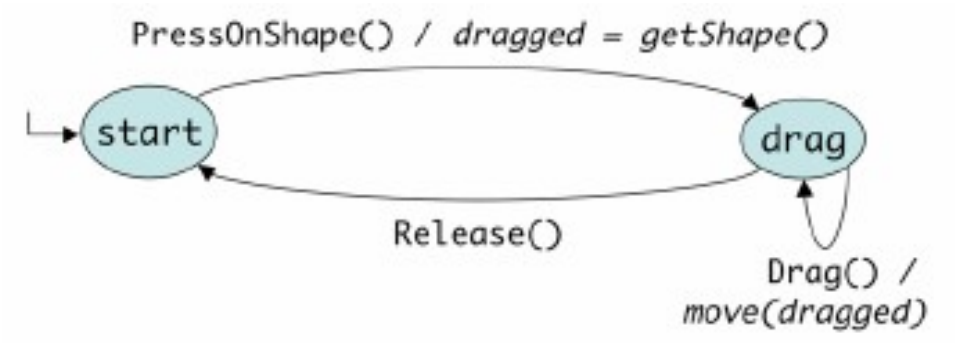

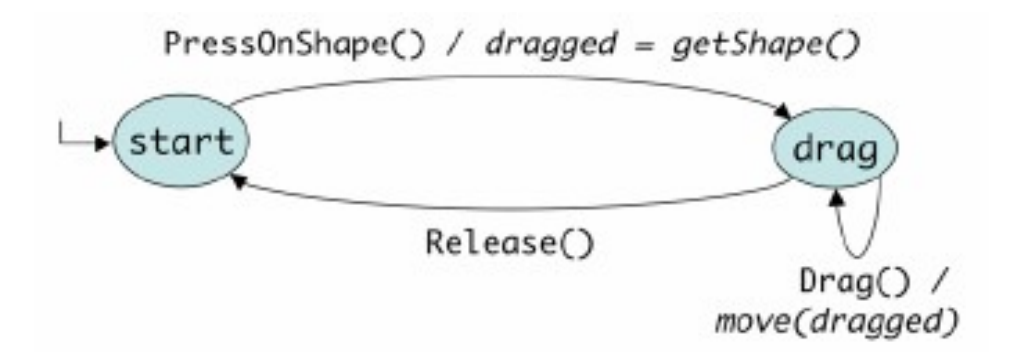

```
1
   StateMachine sm = new Statement() {
\overline{2}SMShape dragged = null;3
     public State start = new State() {
4
       Transition dragOn =5
           new PressOnShape(BUTTON1, "drag") {
6
             public void action() {
7
               dragged = qetShape();
8
9
        \cdot10
     \cdot11
     public State drag = new State() {
12
      Transition drag = new \text{Diag}(BUTTON1, "drag") {
13
         public void action() {
14
            move (dragged) ;
15
16
   \rightarrow17
       Transition dragOff =18
         new Release (BUTTON1, "start") \{\};
19
     \cdot20 };
```
## Attaching State Machines to UI Objects

- Attach directly to regular Swing widgets to extend or redefine their behavior.
- Attach directly to the canvas and to individual shapes on the canvas.
- Via Tags
	- *Extensional tags* added to or removed from objects explicitly.
	- *Intentional tags* specified using a predicate.
		- Example: all objects with a blue background

## Extending Swing Button Behavior

• A crossing interface for Swing Buttons

```
JStateMachine \csc s = \text{new JStateMachine() }2
    public State out = new State() {
3
         Transition enter = new EnterOnTag
                        ("javax.swing.JButton", "in") { };
    \cdot4
5
    public State in = new State() {
6
         Transition leave = new Leave ("out") {
7
             public void action() {
8
                  ( (JButton) qetComponent()).doClick();
9
10
        \cdot11 };
\mathcal{N} attach this state machine to the quit button of Fig. 2
12 cross.attachJComponent(quitButton);
```
## An Example Using Multiple Features

- Pie Menu example using the following elements
	- Canvas
	- Glasspane
	- Two state machines (communicating with each other)
	- Multiple widgets with tags

#### [Applet](http://www.lri.fr/~appert/SwingStates/PieMenu/applet/AppletPieMenu.html)

```
// ColorTag are designed to be added to each menu item.
                                                                        "colorable" widgets must be attached to this state machine
1 class ColorTag extends CExtensionalTag {
                                                                      \mathbf{1}smWidgets = new JStateMachine() {
2
     Color color:
                                                                      2
                                                                           JComponent picked;
      \ldots // constructor
                                                                      3
3.
                                                                           public State noSelection = new State() {
4<sub>1</sub>4
                                                                            Transition select = new PressOnComponent() {
                                                                      5
                                                                               public void action() {picked = getComponent(); }
// Color events are sent by smMenu to smWidget.
                                                                      6
                                                                            \rightarrow5 class ColorEvent extends VirtualEvent {
                                                                      \overline{7}\rightarrow:
6
     Color color:
                                                                      8
                                                                           public State selection = new State() {
      \ldots // constructor
                                                                      q
                                                                             Transition deselect
8<sub>1</sub>= new Event("cancel", "noSelection") {} ;
                                                                      10
                                                                             Transition color
// The state machine that manages the pie menu
                                                                                    = new Event("color", "noSelection") {
9 smMenu = new CStateMachine (canvas) {
                                                                      11
                                                                               public void action() {
     public State menuOff = new State() {
10 -ColorEvent e = (ColorEvent) getVirtualEvent();
                                                                      12 \overline{ }Transition show = new Press (BUTTON1, "menuOn") {
1113
                                                                                 if (selected) picked.setBackground(e.color);
12
          public void action () {
                                                                      14
                                                                               -1
13
            showMenu(getPoint());
                                                                      15
                                                                             - } ;
14
          - 1
                                                                      16
                                                                          \rightarrow15
      \rightarrow17 };
16
      1:
17
     public State menuOn = new State() {
18
        Transition command = new ReleaseOnTag
                  (ColorTag.class, BUTTON1, "menuOff") {
19
          public void action () {
                                                                                      AAPie Menu
20
            Color c = ((ColorTag) getTag()).color;
21
            smWidgets.processEvent(new ColorEvent(c));
22
            hideMenu();
                                                                                                              textfield
23
                                                                                         button
         \Box24
        \cdotcheckbox
25
        Transition hide = new Release
                                     (BUTTON1, "menuOff") {
26
          public void action() {
27
            hideMenu();
28
          - 1
29
        \cdot30
     \cdot31 };
```
## Why use SwingStates?

- SwingStates lets you design and implement the interaction technique separate from the UI object.
- Once you have a state machine it can be attached to UI components in flexible ways.
- The canvas and tags borrowed from Tk make some of the drawing in Swing easier.

## subArctic Toolkit

- The subArctic toolkit was designed to "*supply a powerful library of reusable interactive objects, and to make it easy to create new, unusual, and highly customized interactions*".
- Provides standard reusable components.
- Allows input to be handled in flexible ways.

• http://www.cc.gatech.edu/gvu/ui/sub arctic/

## Dispatch Agents

- Each agent handles a certain type of event.
	- Text editing input
	- Various types of dragging
	- Pressing, clicking, or double-clicking
- A simple drag agent would implement the following state controller.

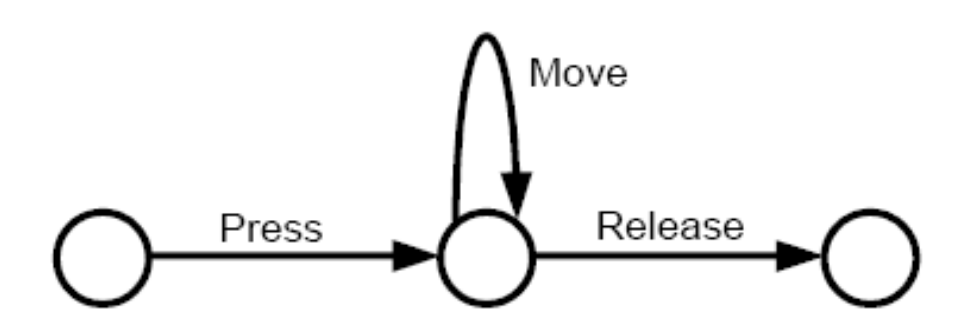

## Dispatch Agents (cont.)

- Dispatch agents use an input protocol to communicate with components.
- The component would then have to implement the Java interface that defines the protocol.
- Example of a simple drag agent protocol.

```
public interface simple_draggable
    extends focusable {
       public boolean drag_start(...);
       public boolean drag_feedback(...);
       public boolean drag_end(...);
\};
```
## Picking

- SubArctic gives the programmer control over what gets picked under the cursor position.
- Provides an explicit list (*pick collector*) and lets the components decide how to fill in the list
- Picking is performed by a top-down recursive traversal of the component tree.

# Picking (cont.)

- A shadow drag container example for modifying picking order.
	- Any widget placed in the container will be dragged if any one of the widgets in the container is picked.
	- The container's pick() method creates an empty pick collector and passes it to the child objects.
	- When the container gets the list back it adds itself to the original pick collector followed by all the children in the list.

## Dragging Dispatch Agents Provided by subArctic

- Conventional Dragging
- Constrained Motion
	- Uses a drag filter to limit the motion to an area.
- In/out dragging
	- Similar to the crossing interface seen in SwingStates example
- Semantic snap-dragging
	- Selected targets act as gravity wells for object being dragged. The target must pass a semantic test before the snap to target occurs.

### Other subArctic Features

- Recording input
	- Ability to record input events to see the stream of input produced by the user.
		- Low level recording of user input.
	- Ability to record the input protocol and the method within the protocol used along with the object it is sent to.
		- Recording the semantics of user input.
- Animation support allowing for various effects.
	- Slow-in/slow-out motion
	- Squash and stretch

## The MAUI Toolkit

- Multi-user Awareness UI toolkit
- Goal is to help synchronous and distributed collaborators maintain awareness of other people in the group.
- Extends many Java Swing widgets and adds some groupware specific widgets to provide *feedthrough*.

• http://hci.usask.ca/research/past/maui.shtml

## MAUI Toolkit Features

- Supports both single-state and multi-state versions of most Java Swing widgets.
- Provides run-time customization that can be controlled either by the user or the application.
- Includes black-box network and session components that enable prototyping and testing.
- Packages components as Java Beans, which allows integration with standard IDEs.

#### Extended Java Swing Components **GButtons**

• GButtons only have shared state form

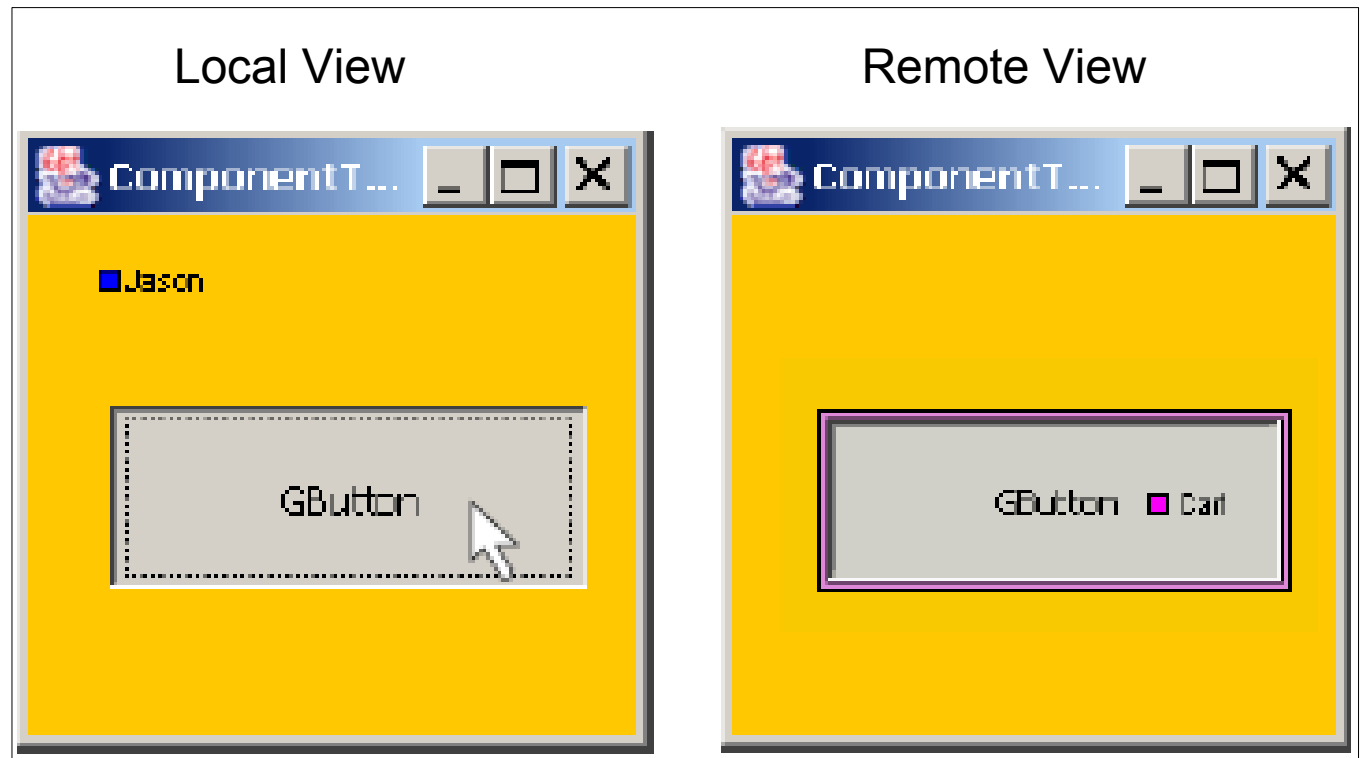

#### Extended Java Swing Components **GMenus**

- GMenus have only shared version
	- Transparent Representation
	- Summary Representation

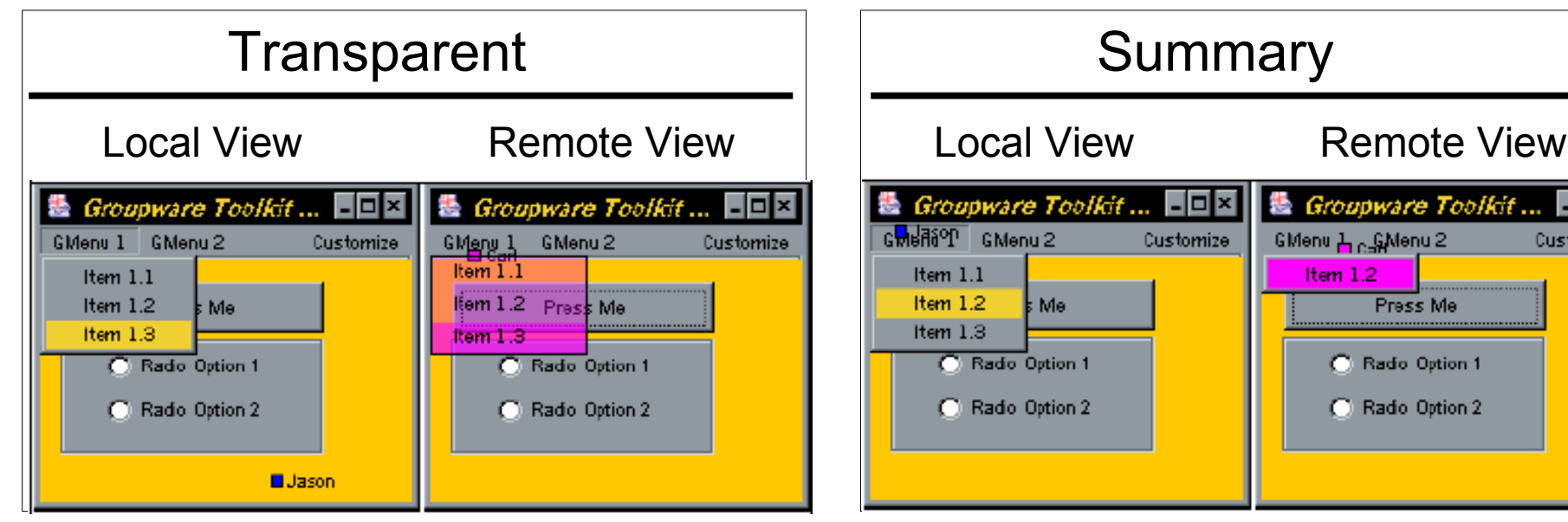

⊡l× tomize

#### Extended Java Swing Components **GComboBoxes**

- GComboBoxes have only shared versions
	- Transparent Representation
	- Summary Representation

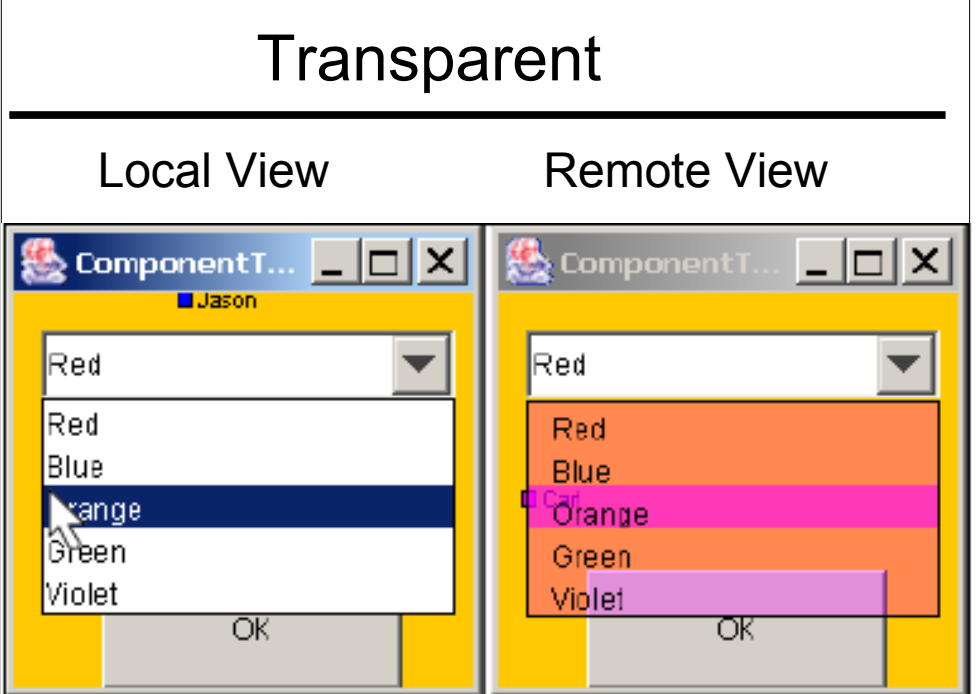

#### Extended Java Swing Components **GSliders**

- GSIiders have two versions
	- Multi-User
	- Shared

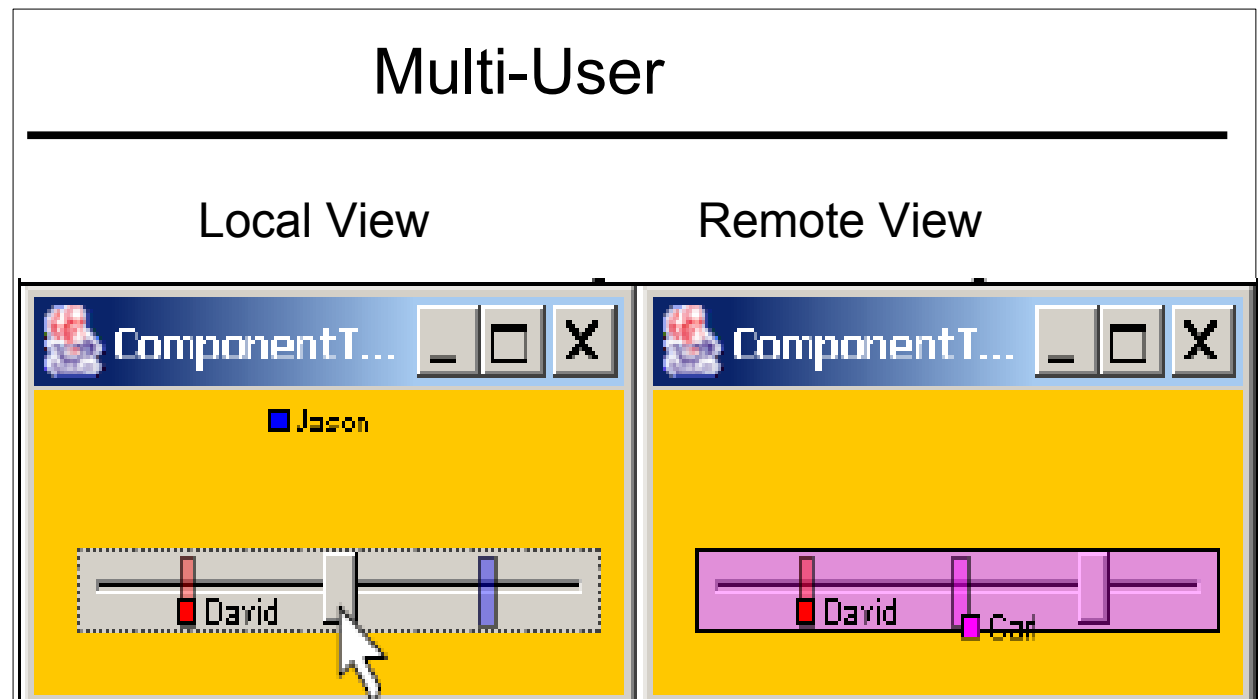

#### Extended Java Swing Components **GTextFields**

- GTextFields use a combination of shared and multi-user properties.
	- Text is shared
	- Selections in text are multi-user

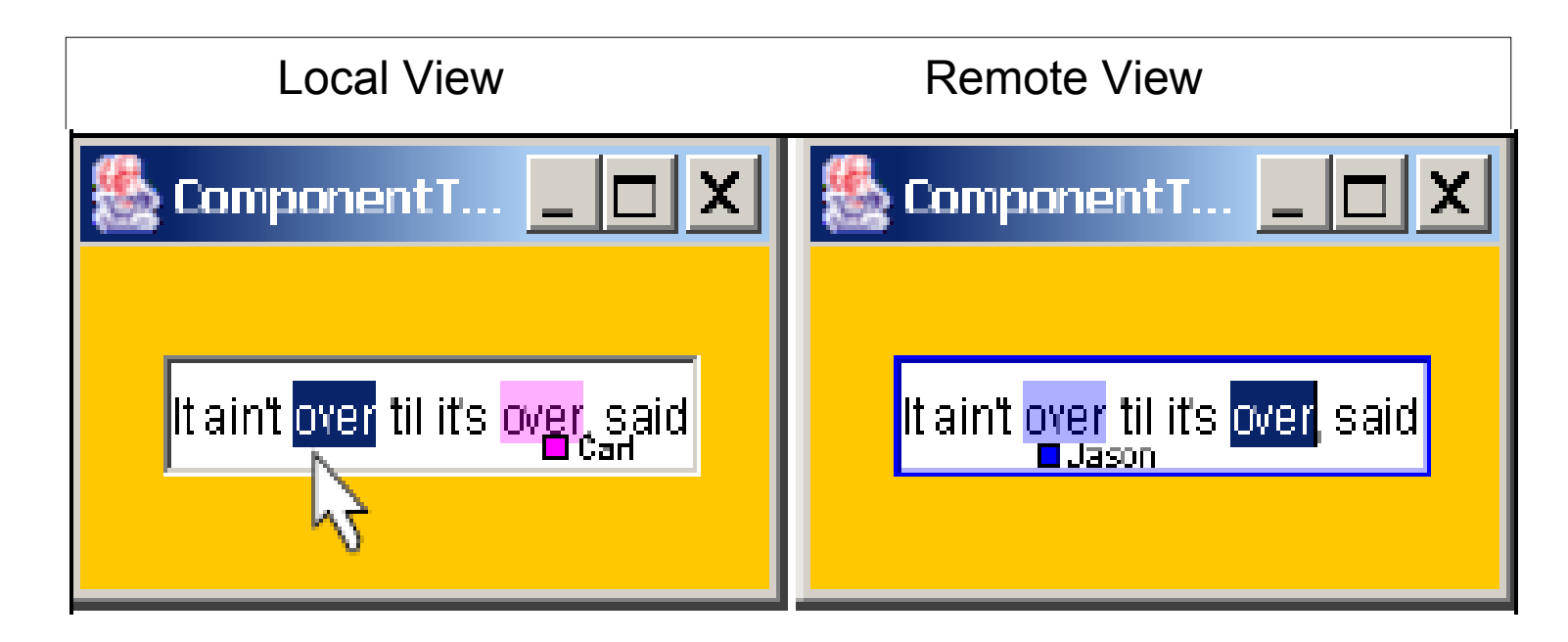

#### Extended Java Swing Components **GScrollPanes**

- GScrollPanes have two versions
	- Multi-User
	- Shared

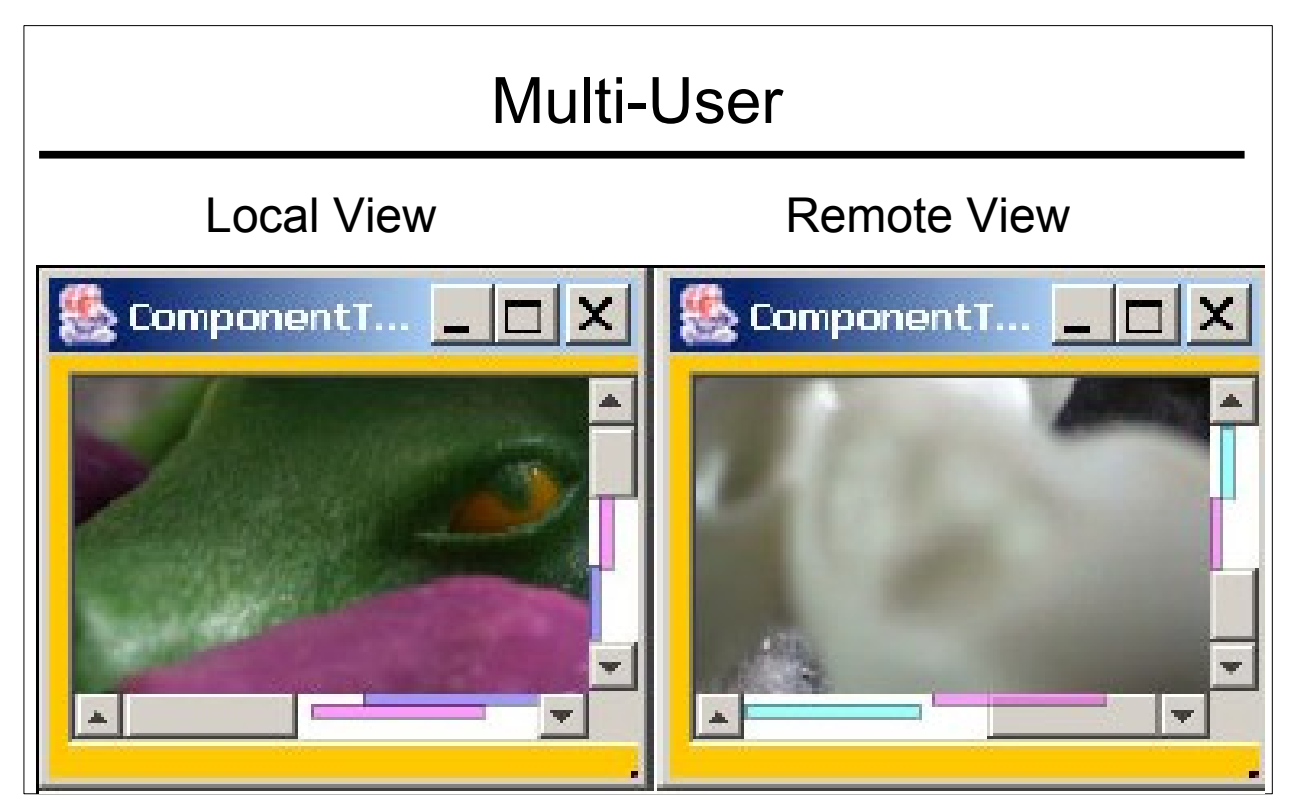

#### Extended Java Swing Components **GTabbedPanes**

- GTabbedPanes have two versions
	- Multi-User
	- Shared

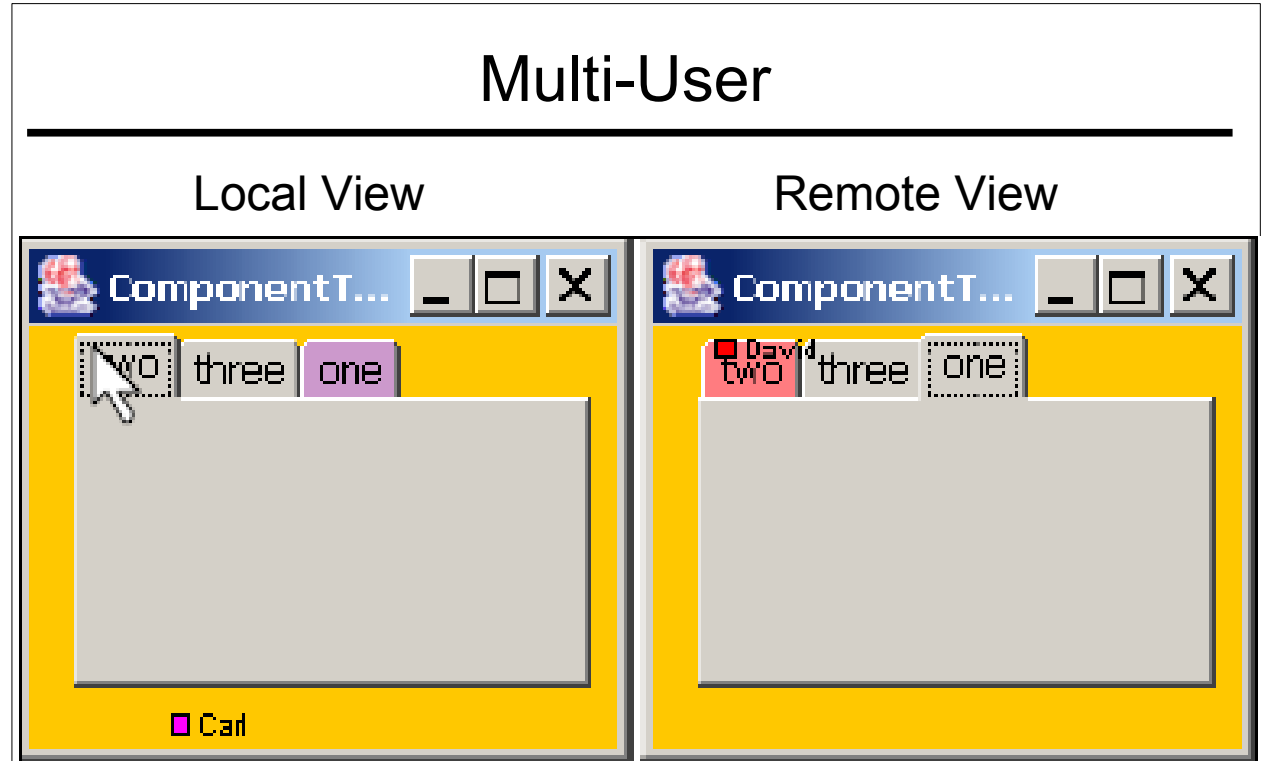

#### Extended Java Swing Components **GLists**

- GLists have two versions
	- Multi-User
	- Shared

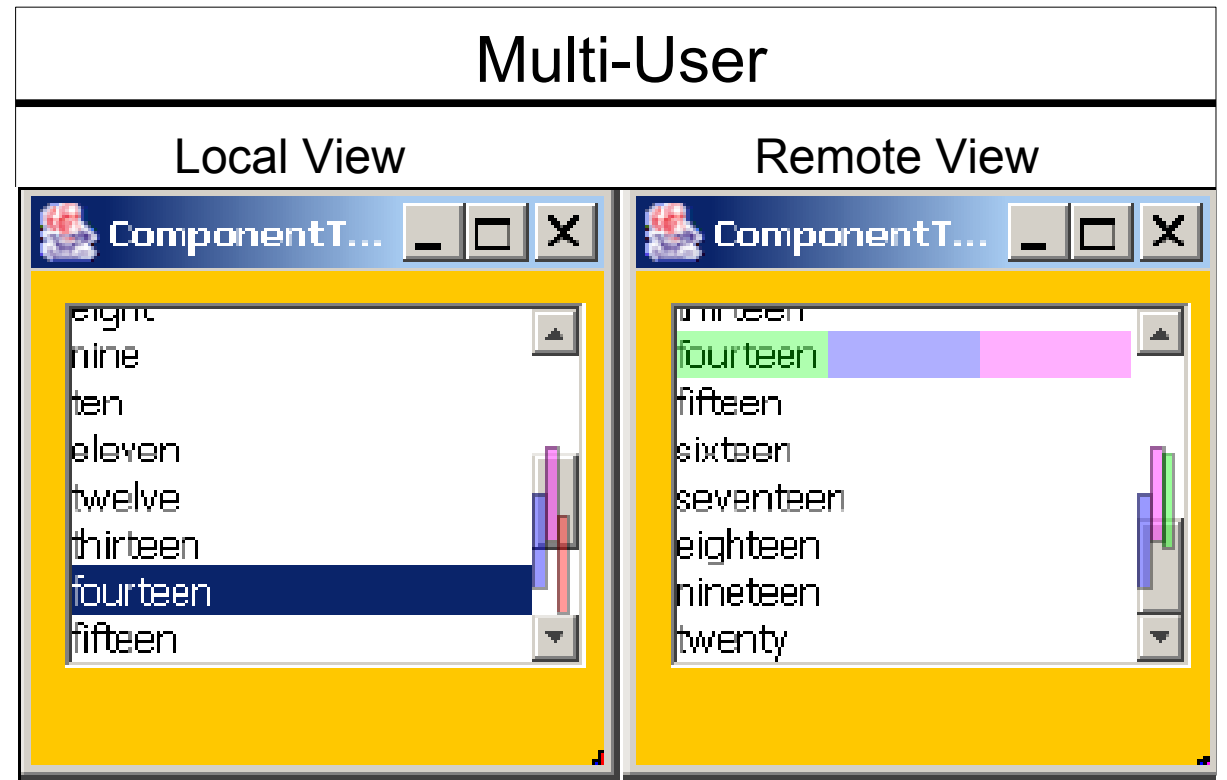

#### MAUI Groupware Widgets **Telepointers**

- Participant names can be added to pointer.
- Telepointers can leave fading trails.
	- Helps provide gesture information
- Three styles available
	- Arrow
	- Block
	- Icon

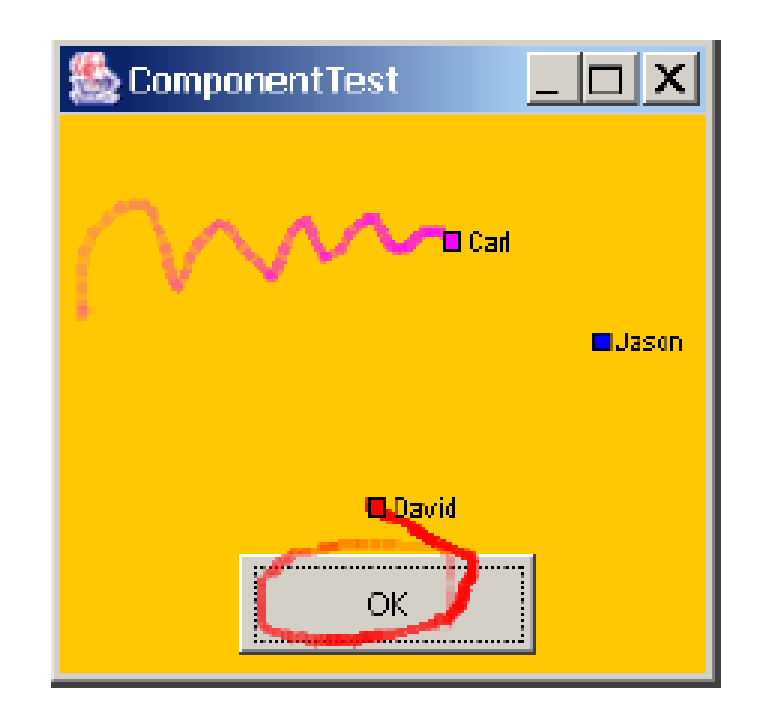

### MAUI Groupware Widgets Participant List

- Shows the names and colors of all connected users.
- Does not listen to standard AWT events. Only listens for connection and disconnection events.
- Can be either top-level dialog or a panel inside a frame.

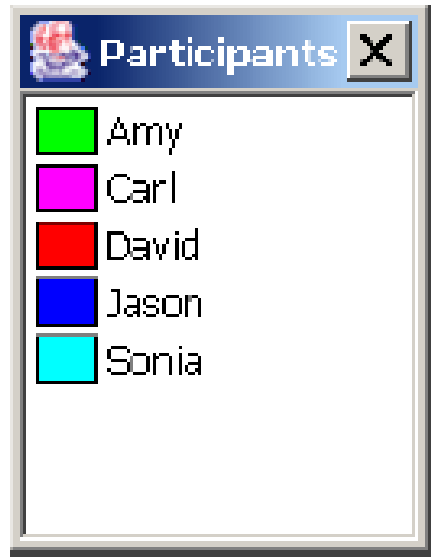

## MAUI Event Model

- Captures incoming AWT events from the local user.
- Generates MAUI-specific awareness events for distribution.
- Handles awareness events that have arrived from another machine.

## Capturing AWT and Swing User **Events**

- MAUI components include two types of listeners.
	- ActionListener a widget specific listener to handle action events.
	- BasicAwarenessAdapter a MAUI adapter to handle intention events.

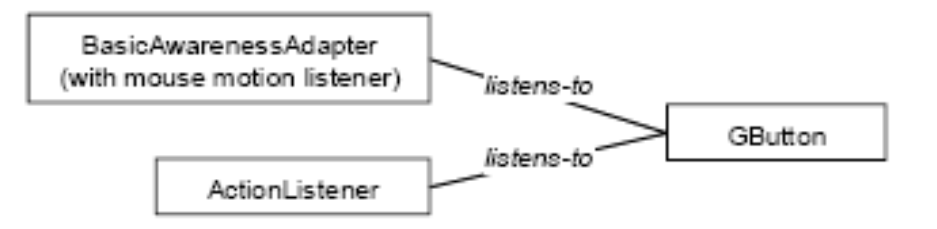

### Creating and Distributing Awareness Events

- A MAUI event called a GControlEvent is created to send awareness information.
- The GControlEvent extracts information from original AWT event making it smaller and more suitable for sending over the network.

![](_page_31_Figure_3.jpeg)

## Handling Awareness Events at the Remote Component

• Components receive remote events from their GController by implementing the GControlListener interface.

![](_page_32_Figure_2.jpeg)

### MAUI Toolkit in the JBuilder IDE

![](_page_33_Picture_1.jpeg)

### Customization Dialogs

**Groupware Button Cu... X** 

![](_page_34_Picture_16.jpeg)

Figure 7. Customization dialogs for a GFrame (left, designtime) and for a GButton (right, run-time).

## MAUI Limitations

- MAUI uses the glass pane so developers cannot use their own glass pane.
- Applications are limited to using the frame class as main window.
- Only TCP-based communication is provided and late entrants are not updated.
- Messages are processed on a first-come firstserved basis.

### References

- Appert, C. & Beaudoin-Lafon, M. (2006) SwingStates: Adding State Machines to the Swing Toolkit. In *Proc. ACM UIST '06*, pp 319-322.
- Hill, J. & Gutwin, C. Awareness Support in a Groupware Widget Toolkit. Computer Supported Cooperative Work. **13**(5-6):539-571, 2004.
- Hudson, S. E., Mankoff, J., and Smith, I. (2005) Extensible input handling in the subArctic toolkit. In *Proc. ACM Conference on Human Factors in Computing Systems.* CHI '05. ACM Press, pp 381-390.